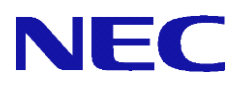

# **SG3600LM**、**SG3600LG**、**SG3600LJ V8.0**、**V8.2**、**V8.3**

# リンクアグリゲーション機能 説明書

2019 年 10 月 6 版

# 目次

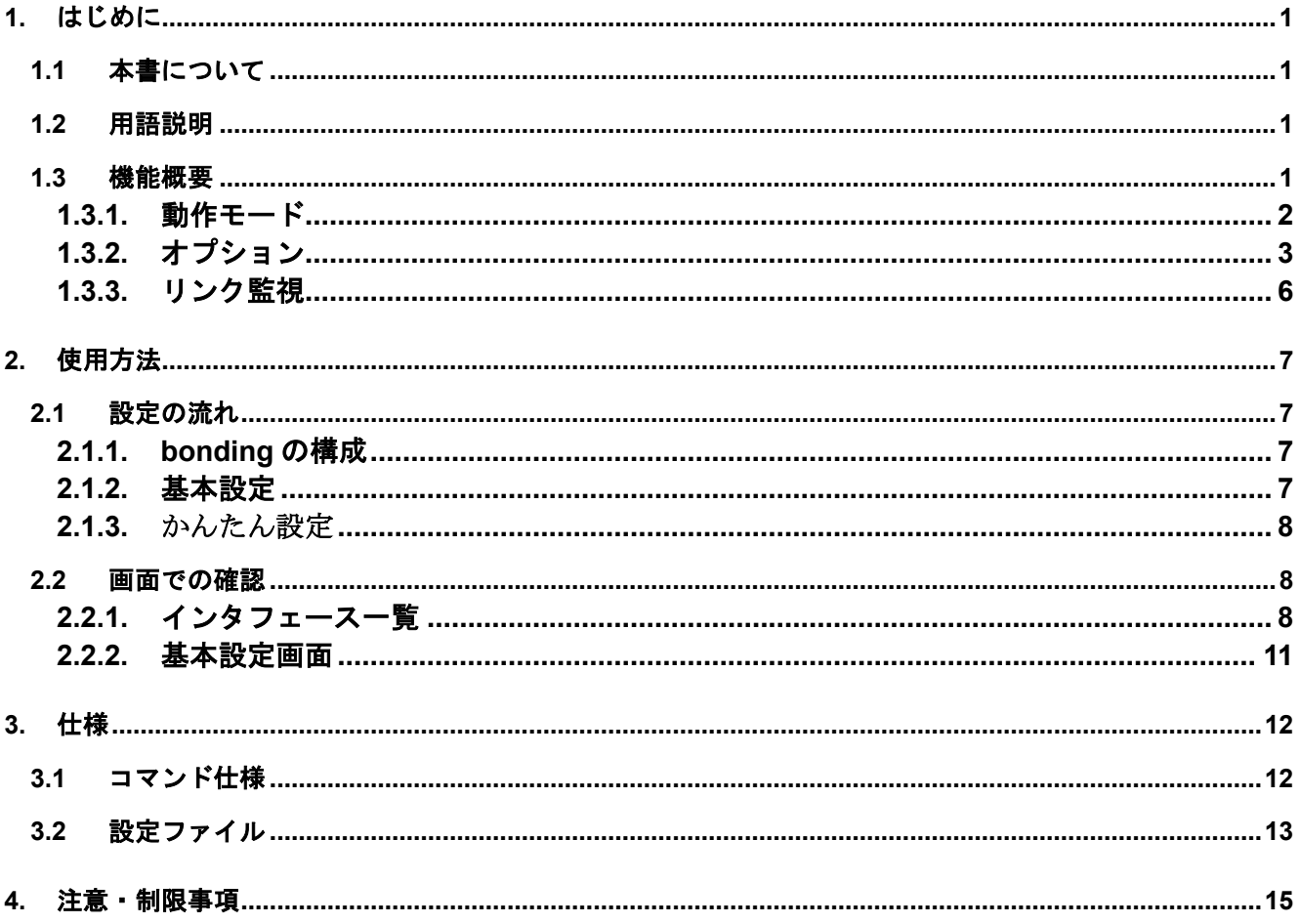

## <span id="page-2-0"></span>**1.** はじめに

## <span id="page-2-1"></span>**1.1** 本書について

本手順書は、SGシリーズのリンクアグリゲーション機能の設定手順書です。

## <span id="page-2-2"></span>**1.2** 用語説明

<span id="page-2-4"></span>本書で使用するリンクアグリゲーション機能に関する用語を表 [1.2-1](#page-2-4) に示します。

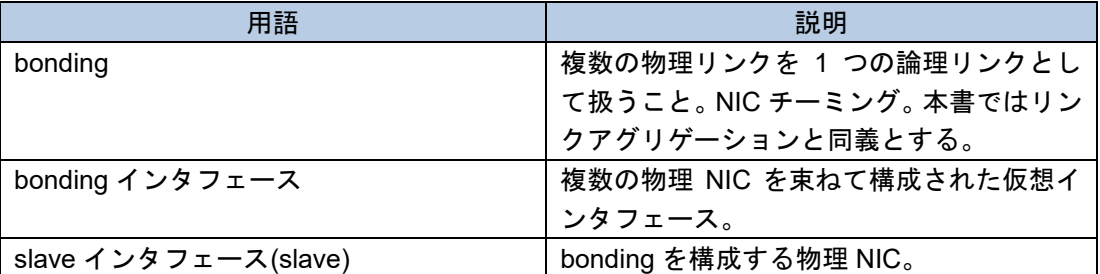

#### 表 **1.2-1 bonding** の用語説明

## <span id="page-2-3"></span>**1.3** 機能概要

リンクアグリゲーション機能は、複数の物理リンクを 1 つの論理リンクとして扱うことで、通信速度お よび耐障害性を向上させる技術です。本製品では、デフォルト機能として本機能を利用でき、Linux Kernel に標準搭載されている bonding 機能を用いて、フォールトトレランス(対障害性)、ロードバランシング(負 荷分散)の機能を実装します。

## フォールトトレランス(対障害性)

アクティブな slave インタフェースのみ使用し、アクティブな slave インタフェースの障害時には他の slave インタフェースに切り替わります。

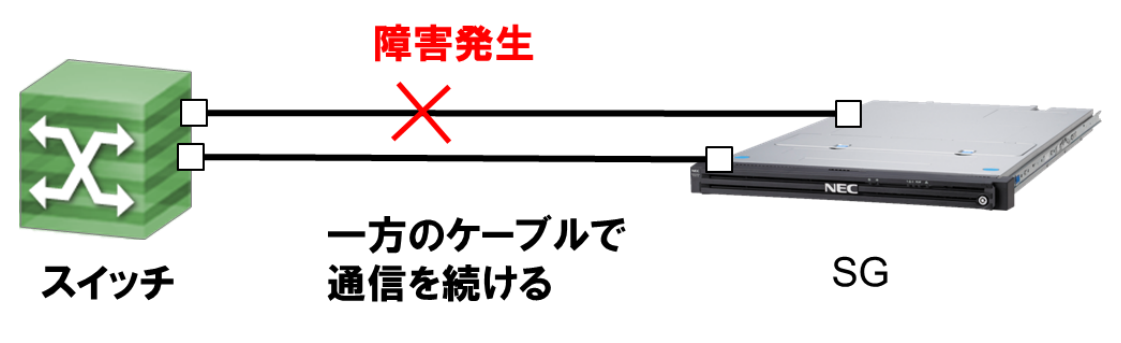

図 **1.3-1** フォールトトレランス

## ロードバランシング(負荷分散)

対障害性を持たせるだけでなく、同時に複数の物理 NIC を使用してトラフィックの負荷分散を行います。通 信セッション毎に複数の物理 NIC の複数の物理 NIC にトラフィックを分散させる方式です。各通信は 1 つの物 理 NIC を使用して行います。

1

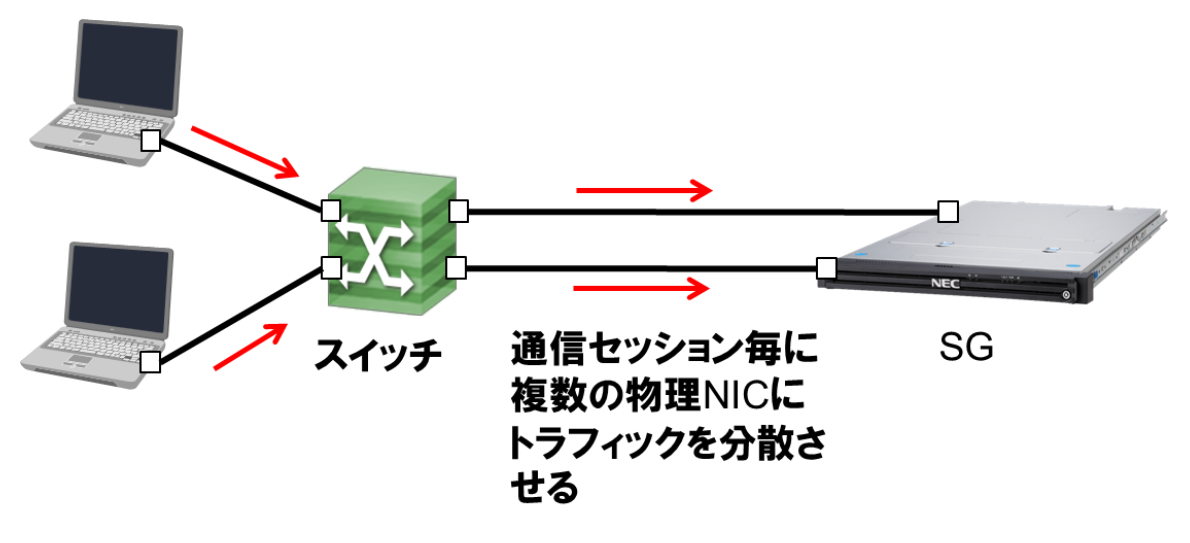

図 **1.3-2** ロードバランシング

## <span id="page-3-0"></span>1.3.1. 動作モード

Linux Kernel の bonding には、表 [1.3-1](#page-3-1) に示すように 7 つの動作モードがあります。 なお、本製品では、以下の動作モードはサポート対象外です。

- balance-rr(mode=0)
- balance-xor(mode=2)
- broadcast(mode=3)
- $\bullet$  802.3ad(mode=4)
- balance-alb(mode=6)

<span id="page-3-1"></span>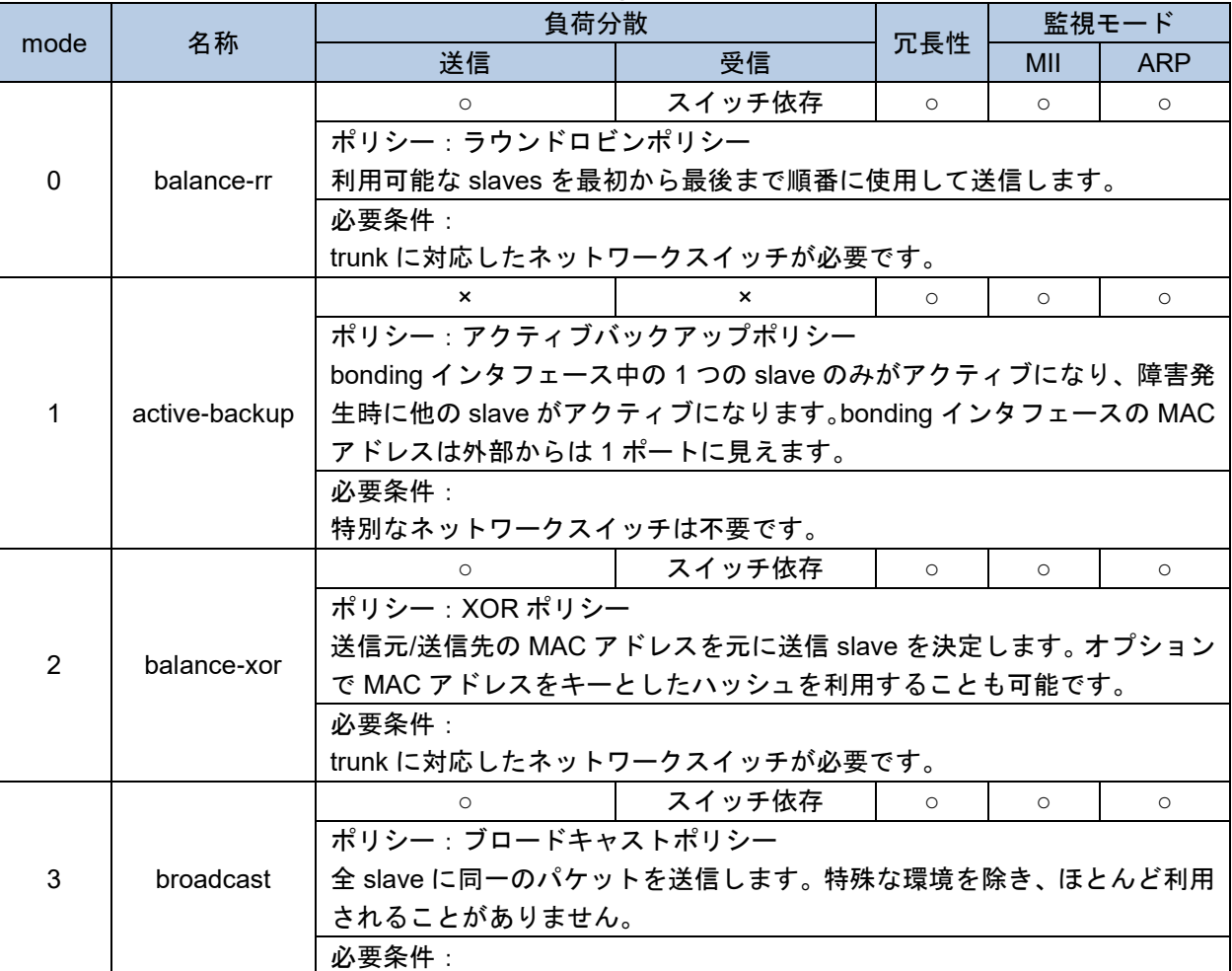

## 表 **1.3-1 bonding** の動作モード

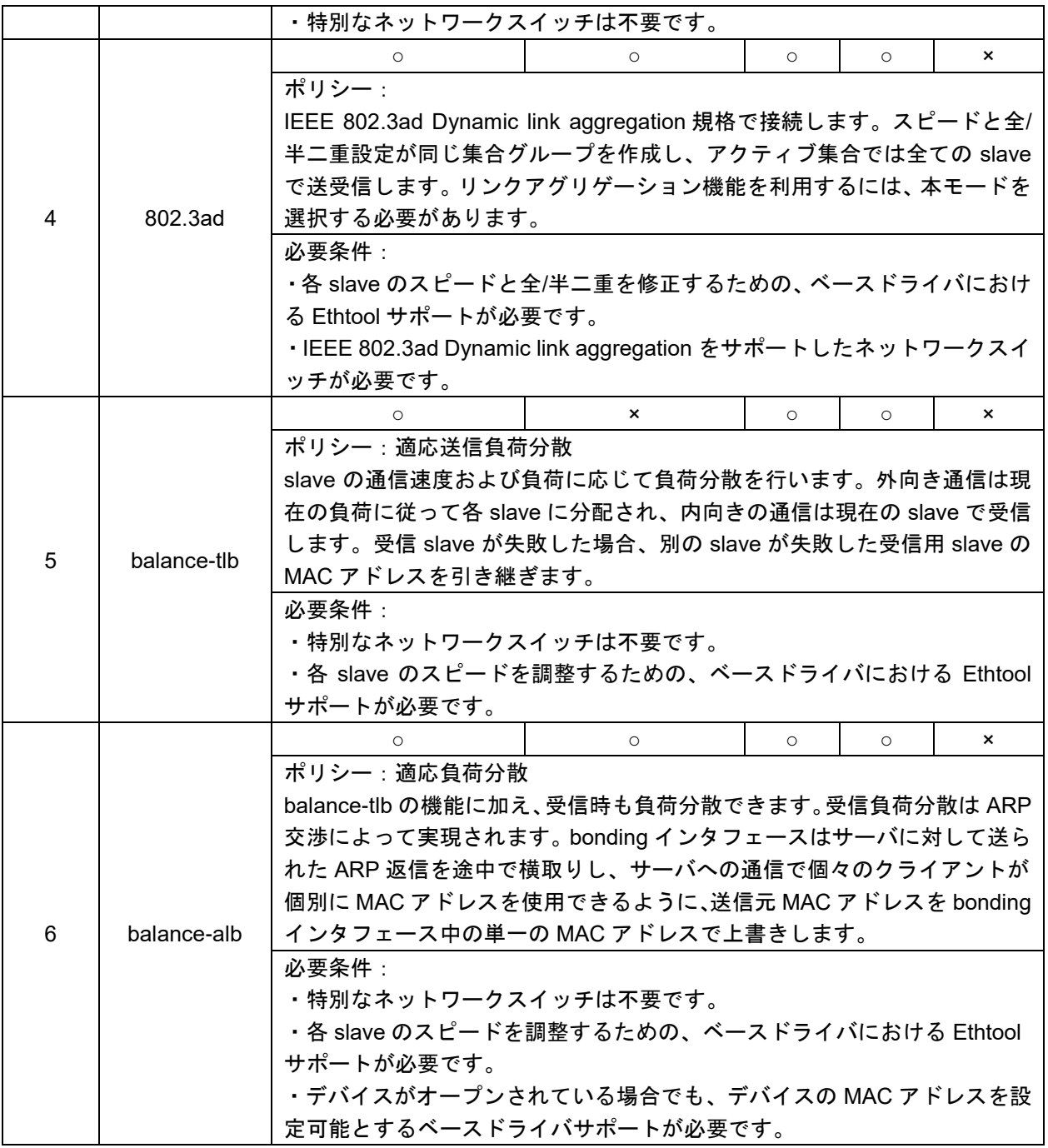

## <span id="page-4-0"></span>1.3.2. オプション

bonding のオプションを表 **[1.3-2](#page-4-1)** に示します。

なお、本製品では、「mode」と「primary」を除くオプションはサポート対象外であり、初期値から変更しな いでください。

<span id="page-4-1"></span>

| オプション     | 説明                                        |
|-----------|-------------------------------------------|
| ad select | 802.3ad モードにおいてアグリゲータ(注 1)を選択するためのロジックを指定 |
|           | します。指定できる値は下記の通りです。                       |
|           | $\cdot$ 0(stable) :                       |
|           | 最も広い帯域幅をもつアクティブなアグリゲータを選択します。アクティブ        |
|           | なアグリゲータの slave が全て停止した時、もしくはアクティブなアグリゲ    |
|           | ータが slave を持たないときのみ、アグリゲータの再選択を行います。      |
|           | $\cdot$ 1(bandwidth) :                    |
|           | 最も広い帯域幅をもつアクティブなアグリゲータを選択します。アグリゲー        |

表 **1.3-2 bonding** の **Option**

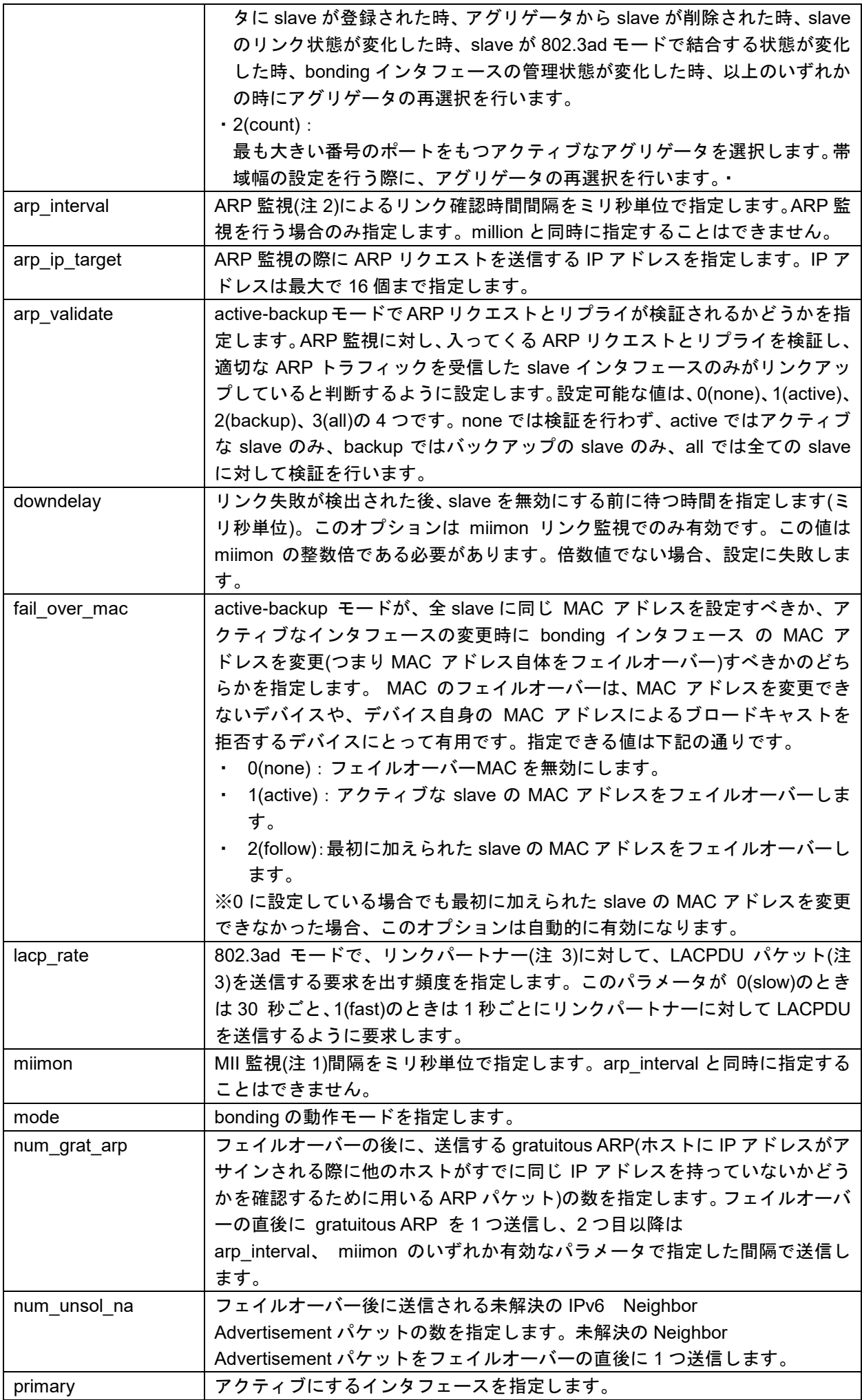

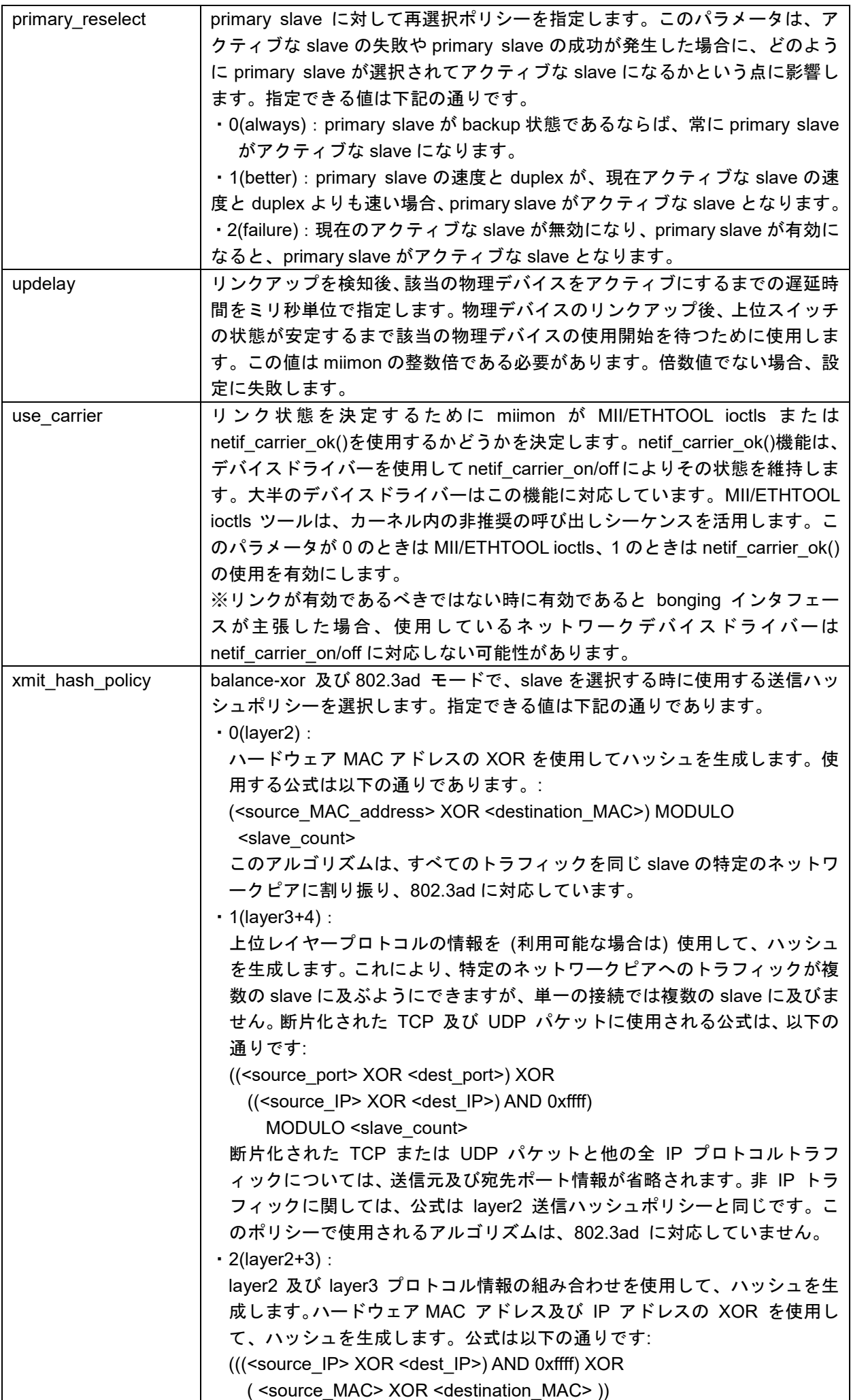

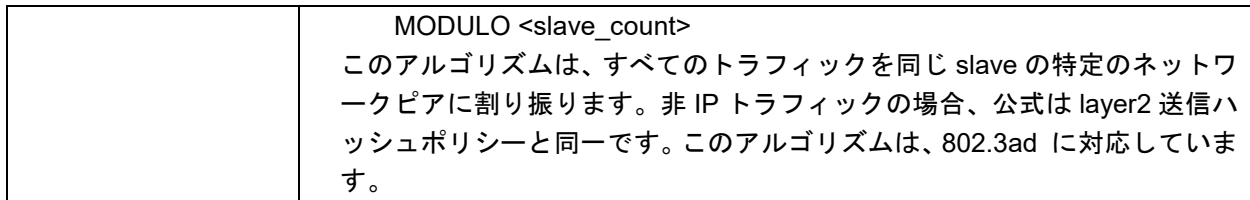

- 注 1:802.3ad モードでは、同一の速度とデュプレックス設定を共有するリンクを集約します。 集約したリンクをアグリゲータと呼びます。
- 注 2: MII 監視、ARP 監視については後述します。
- 注3:リンクアグリゲーションを設定し接続されたノード同士では、各物理ポートにおいて LACPDU(Link Aggregation Control Protocol Data Unit)の送受信を行います。 対向のノードのことをリンクパートナーと呼びます。 一定時間 LACPDU の受信がない物理ポートは障害が発生しているものとして扱うことができます。

<span id="page-7-0"></span>1.3.3. リンク監視

bonding を構成している際、リンク障害を検知するために物理ネットワークインタフェースを定期的に監視 します。監視には MII(Media Independent Interface)監視と ARP(Address Resolusion Protocol)監視の 2 つの方 法があります。以下ではそれぞれの特徴について述べます。

● MII(Media Independent Interface)監視

MII 規格のリンク情報を利用したネットワークインタフェースのリンク監視です。ARP 監視と異なり 監視ターゲットが不要であり、ネットワーク上にパケットが流れないという利点があります。しかし、 スイッチがリンクアップしたままハングアップすると不通を検知できない危険性があります。対応の可 否は ethtool コマンドで確認できます。現在は一般的に MII 監視が用いられています。

● ARP(Address Resolusion Protocol)監視

ターゲットとして指定された IP アドレスに ARP 要求を送信して、応答の可否を確認します。ARP 監 視には以下のようなデメリットがあります。

- ① ARP による無駄なパケットがブロードキャストドメイン内に流れる。
- ② ARP 監視によるオーバーヘッドがかかる。
- ③ スイッチの機能でのフィルタリングの設定の見直しが必要になる場合がある。
- ④ ARP ターゲットの停止を意識する必要があり、メンテナンス性が悪い。

ターゲットのマシンがダウンすると、bonding インタフェースは自身の slave が壊れたと誤判断してしま います。そのため、ターゲットは ARP リクエストが届き ARP 応答が返せること、そしてターゲットの障害、 メンテナンスを考慮して複数ターゲットを用意することが必要です。

 $\mathsf{G}$ 

## <span id="page-8-0"></span>**2.** 使用方法

## <span id="page-8-1"></span>**2.1** 設定の流れ

bonding 機能を利用するための設定方法について説明します。本機能はコマンドラインでのみ設定が可能で す。以下の流れで設定を行います。

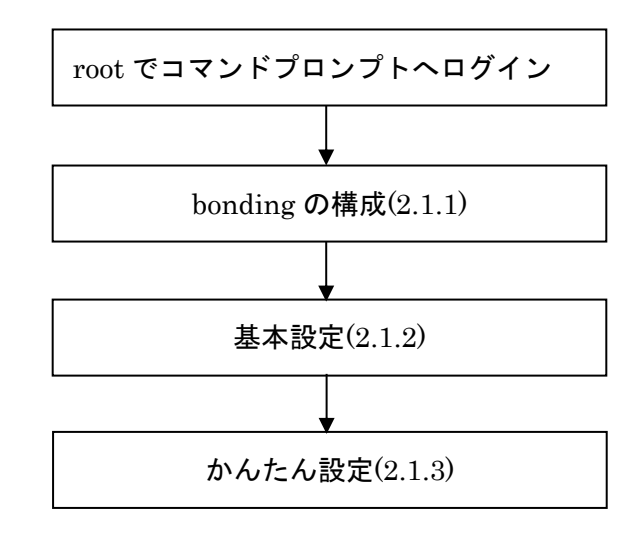

#### <span id="page-8-2"></span>2.1.1. bonding の構成

本機能では、eth4 以降の 2-3 個の物理 NIC を束ねて bonding を構成できます。bonding の構成は sg\_bond コマンドの--add オプションを使用します。sg\_bond コマンドの仕様は [3.1](#page-13-1) 章をご参照ください。

下記は、eth4,eth5 で bonding を構成(動作モード:balance-tlb、IP アドレス:192.168.1.1/24)する場合のコ マンドの実行例です。コマンドを実行すると、bonding インタフェース eth4\_b が作成されます。

/opt/necfws/bin/sg\_bond --add --s=eth4,eth5 --ip=192.168.1.1/24 --mode=5

本機能は仮想ファイアウォール機能と併用することが可能です。すでに仮想ファイアウォールで使用してい るネットワークインタフェースに対して、本機能の設定を行う場合、--s オプションの第一インタフェースに仮 想ファイアウォールで使用しているインタフェースを指定し、残りのインタフェースは仮想ファイアウォール で使用していないインタフェースを指定してください。下記は、vsg1 という名前の仮想ファイアウォールが eth4 と eth5 を使用している際に、eth5,eth6 で bonding を構成する場合のコマンドの例です。

/opt/necfws/bin/sg\_bond --add --s=eth5,eth6

本機能では、下記の条件を満たすネットワークインタフェースを使用することができません。

- bonding インタフェースである
- 他の bonding で使用されている slave インタフェースである
- ポートミラーリング機能で使用している
- VLAN ありの仮想ファイアウォールで使用している

## <span id="page-8-3"></span>2.1.2. 基本設定

IP アドレス、MTU 値、静的ルーティング、bonding のオプションの設定を行います。設定は下記の[\(1\)](#page-8-4)[~\(2\)](#page-9-3) に沿って行ってください。

<span id="page-8-4"></span>(1) 設定ファイルの編集 下記の設定ファイルを仕様に従って編集します。設定ファイルの仕様は [3.2](#page-14-0) 章をご参照ください。 /opt/necfws/etc/bonding/(bonding インタフェース名).conf

<span id="page-9-3"></span>(2) bonding インタフェースの再起動 bonding インタフェースを再起動して、設定ファイルの編集内容を反映します。bonding インタフェース の再起動は sg\_bond コマンドの--restart オプションを使用します。

/opt/necfws/bin/sg\_bond --restart (bonding インタフェース名)

## <span id="page-9-0"></span>2.1.3. かんたん設定

- (1) ツリーメニュー上部のプルダウンから[Administrator]を選択します。
- (2) ツリーメニューの[ファイアウォール]のリンクをクリックします。
- (3) [ルール設定]テーブルから、[かんたん設定]ボタンをクリックします。
- (4) 画面の指示に従い、かんたん設定を行ってください(設定に変更がない場合も実行してください)。

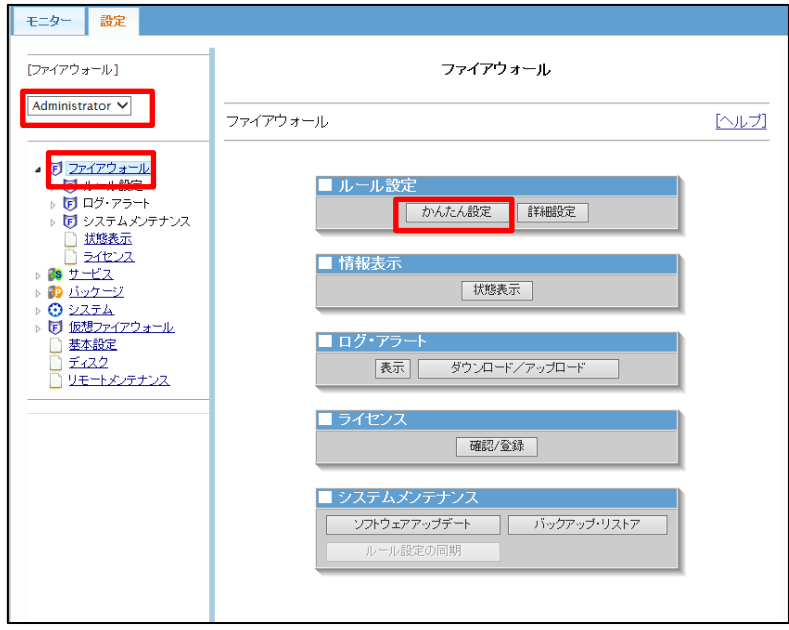

## <span id="page-9-1"></span>**2.2** 画面での確認

## <span id="page-9-2"></span>2.2.1. インタフェース一覧

リンクアグリゲーション機能で使用しているネットワークインタフェースを Management Console から確 認できます。

- (1) システム管理者で Management Console にログインします。
- (2) ツリーメニュー上部のプルダウンから[Administrator]を選択します。
- (3) ツリーメニューの[システム]のリンクをクリックします。
- (4) [システム状態]テーブルの[インタフェース一覧]ボタンをクリックします。

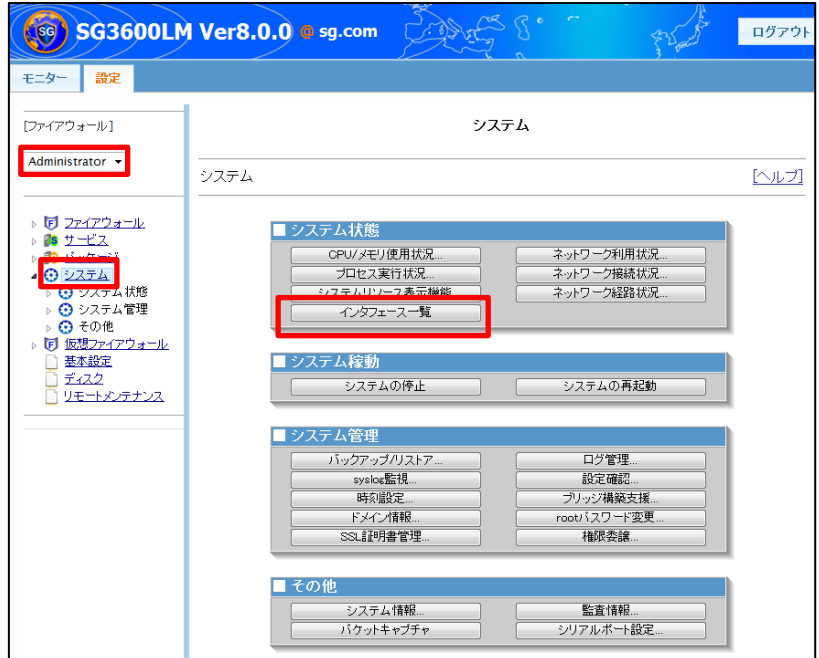

(5) [インタフェース一覧]テーブルの[リンクアグリゲーション]の列で、ネットワークインタフェースがリンク アグリゲーション機能で現在使用中であるか、使用していない場合は使用できるかを確認できます。

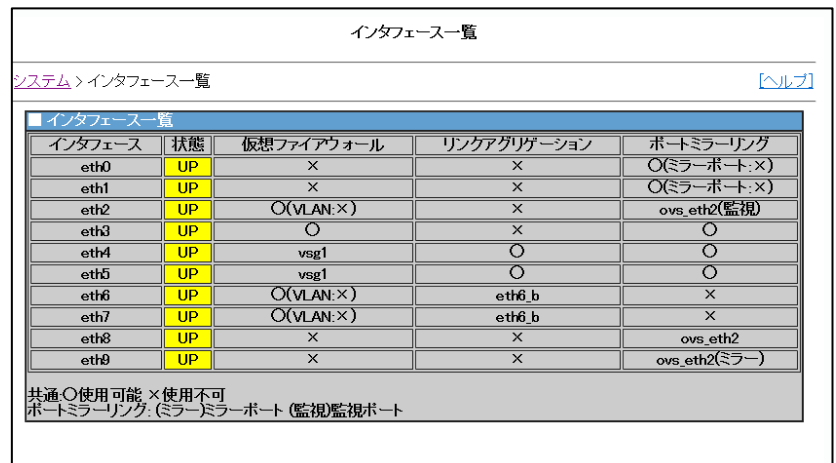

<span id="page-10-0"></span>各項目の説明は表 [2.2-1](#page-10-0) の通りです。

| 項目         | 説明                           |  |  |  |
|------------|------------------------------|--|--|--|
| インタフェース    | 作成した物理ネットワークインタフェース、及び       |  |  |  |
|            | bonding インタフェースを表示します。       |  |  |  |
| 状態         | ネットワークインタフェースが起動している場合は      |  |  |  |
|            | Up、 停止している場合は Down、状態が不明な場合は |  |  |  |
|            | UNKNOWN と表示します。              |  |  |  |
| 仮想ファイアウォール | ネットワークインタフェースを仮想ファイアウォール     |  |  |  |
|            | で使用している場合、対応する仮想ファイアウォール     |  |  |  |
|            | 名を表示します。                     |  |  |  |
|            | 1つのネットワークインタフェースを、VLAN を使用し  |  |  |  |
|            | た複数の仮想ファイアウォールで使用している場合      |  |  |  |
|            | は、カンマ区切りで表示します。              |  |  |  |
|            | 仮想ファイアウォールで使用しておらず、新たに仮想     |  |  |  |
|            | ファイアウォールで使用可能な場合は○、使用不可能な    |  |  |  |

表 **2.2-1** インタフェース一覧の項目の概要

All Rights Reserved,Copyright(C) 2019 NEC Corporation

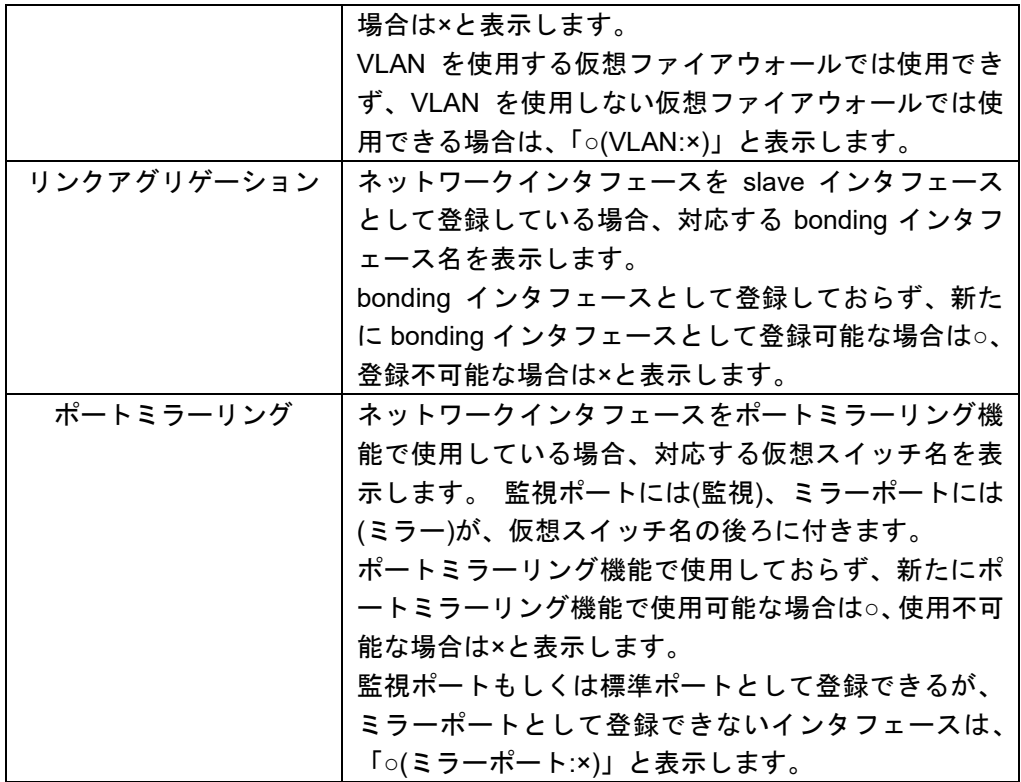

## <span id="page-12-0"></span>2.2.2. 基本設定画面

作成した bonding インタフェースの IP アドレス、MTU 値を Management Console から確認できます。

- (1) システム管理者で Management Console にログインします。
- (2) ツリーメニュー上部のプルダウンから[Administrator]を選択します。
- (3) ツリーメニューの[基本設定]のリンクをクリックします。
- (4) [基本設定]テーブルの[bonding インタフェース]の行に、作成した bonding インタフェースの IPv4 ア ドレス、IPv4 ネットマスク、IPv6 アドレス、MTU 値が表示される。bonding インタフェースの基本 設定を、下図の画面から行うことはできません。また、slave として使用している物理 NIC に対して、 基本設定を行うことはできません。

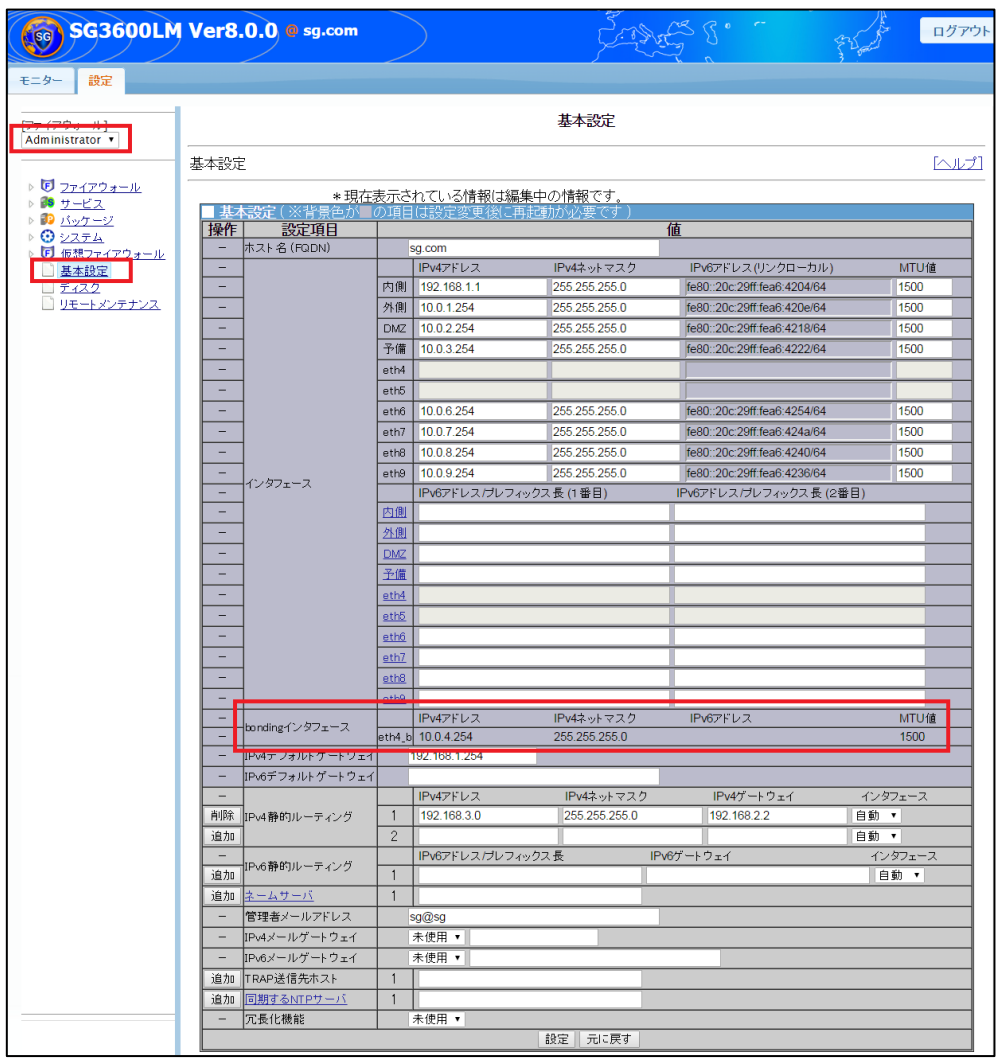

# <span id="page-13-0"></span>**3.** 仕様

## <span id="page-13-1"></span>**3.1** コマンド仕様

<span id="page-13-2"></span>bonding では、表 [3.1-1](#page-13-2) に示すコマンドを提供します。

| コマンド名 | sg_bond                                          |                              |                                              |  |
|-------|--------------------------------------------------|------------------------------|----------------------------------------------|--|
| 格納場所  | /opt/necfws/bin                                  |                              |                                              |  |
| コマンド  | sg bond<br>--add<br>--s=slave1,slave2 [,slave3 ] |                              |                                              |  |
| 構文    | [--ip=ip_address/CIDR]                           |                              |                                              |  |
|       | [--mode=mode]                                    |                              |                                              |  |
|       | master<br>--del                                  |                              |                                              |  |
|       | --list<br>[master]                               |                              |                                              |  |
|       | --restart master                                 |                              |                                              |  |
|       | --restore                                        |                              |                                              |  |
|       | --help                                           |                              |                                              |  |
| 独自引数  | --add                                            |                              | --s オプションで指定した物理 NIC で bonding を             |  |
|       | --s=slave1,slave2 [,slave3]                      |                              | 構成し、bonding インタフェースを作成します。                   |  |
|       | [--ip=ip_address/CIDR]                           | また、bonding インタフェースの IP アドレスを |                                              |  |
|       | [--mode=mode]                                    |                              | ip_address(CIDR 表記)に設定します。bonding イ          |  |
|       |                                                  |                              | ンタフェース名は自動で 「slave1 b」となります。                 |  |
|       | ※「=」は半角スペースで代用可                                  |                              | 本コマンドではデフォルト設定で bonding を構成                  |  |
|       | 能                                                |                              | するため、設定を変更する場合は、本コマンドで                       |  |
|       |                                                  |                              | bonding を構成時に作成された設定ファイルの内                   |  |
|       |                                                  |                              | 容を変更し、その後 sg_bond --restart コマンドを            |  |
|       |                                                  |                              | 実行する必要があります。                                 |  |
|       |                                                  |                              | bonding を構成する 2~3 個の物理 NIC                   |  |
|       |                                                  |                              | をカンマ区切りで指定します。仮想フ                            |  |
|       |                                                  | --s                          | ァイアウォールで使用する場合は、                             |  |
|       |                                                  |                              | slave1 に仮想ファイアウォールで使                         |  |
|       |                                                  |                              | 用している物理 NIC を指定します。<br>bonding の動作モードを指定します。 |  |
|       |                                                  |                              | 指定できる値は balancing(表 1.3-1の                   |  |
|       |                                                  |                              | balance-tlb                                  |  |
|       |                                                  |                              | に該当)、failover(表 1.3-1 の                      |  |
|       |                                                  | --mode                       | active-backup に該当)、もしくは                      |  |
|       |                                                  |                              | 1,5(表 1.3-1の mode=1,5に該当)とし                  |  |
|       |                                                  |                              | ます。何も指定しなかった場合はデフ                            |  |
|       |                                                  |                              | ォルトで「1」が指定されます。                              |  |
|       |                                                  |                              | bonding インタフェースに割り振る                         |  |
|       |                                                  |                              | IPv4 アドレスを CIDR 表記で指定し                       |  |
|       |                                                  |                              | ます。何も指定しなかった場合はデフ                            |  |
|       |                                                  |                              | ォルトで「0.0.0.0/24」が指定される。                      |  |
|       |                                                  |                              | 本オプションを指定した際は、コマン                            |  |
|       |                                                  | --ip                         | ド実行後にファイアウォールの再起                             |  |
|       |                                                  |                              | 動を行ってください。仮想 FW と紐づ                          |  |
|       |                                                  |                              | くインタフェースで bonding を構成                        |  |
|       |                                                  |                              | する場合、本オプションは使用できま                            |  |
|       |                                                  |                              | せん。                                          |  |
|       | --del master                                     |                              | bonding インタフェース(master)を削除します。               |  |

表 **3.1-1 bonding** のコマンド仕様

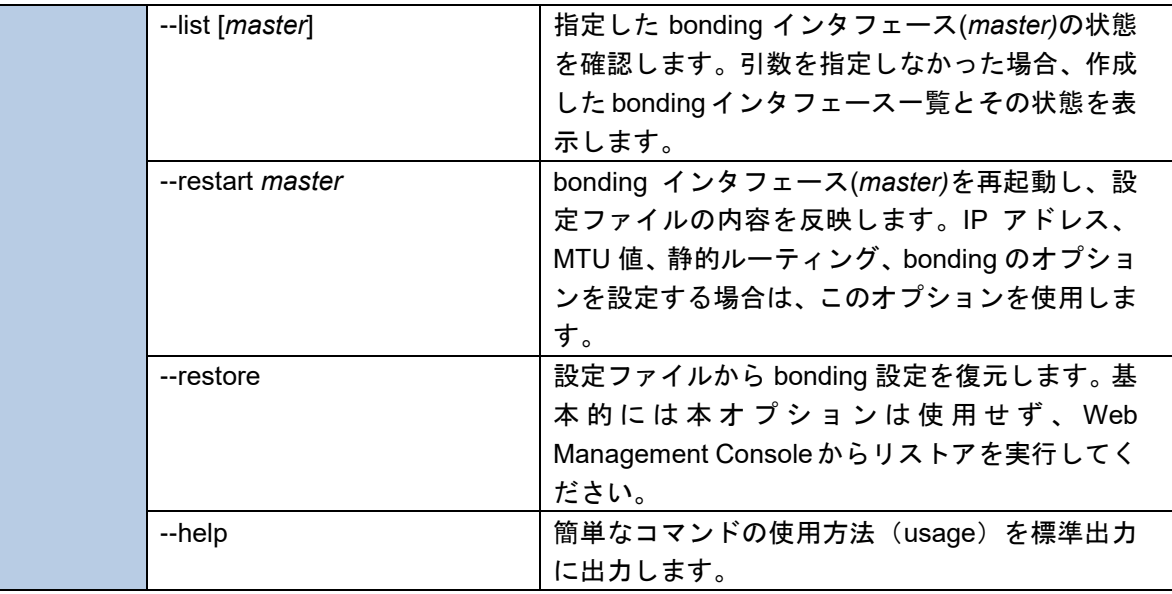

## <span id="page-14-0"></span>**3.2** 設定ファイル

本章では、リンクアグリゲーション機能の設定ファイルの仕様について述べます。

/opt/necfws/etc/bonding/(bonding インタフェース名).conf

bonding の基本設定を行うには本ファイルを編集します。bonding インタフェースを新規作成するときはデ フォルト設定であるため、作成後にデフォルト設定を変更するためには本ファイルを編集し、sg\_bond --restart コマンドを実行する必要があります。本ファイルの仕様を表 [3.2-1](#page-14-1) に示します。

<span id="page-14-1"></span>

| パラメータ              | default 值    | 説明                                       |
|--------------------|--------------|------------------------------------------|
| ipv4 cidr          |              | IPv4 アドレス/マスク長を指定します。                    |
|                    |              | 仮想 FW と bonding インタフェースが紐づいてる場合、本パラ      |
|                    |              | メータは指定できません。                             |
| ipv6_cidr          |              | IPv6 アドレス/マスク長を指定します。                    |
|                    |              | 仮想 FW と bonding インタフェースが紐づいてる場合、本パラ      |
|                    |              | メータは指定できません。                             |
| mtu                | 1500         | MTU 値を指定します。半角整数で 68~1500 を指定します。        |
| ad_select(注 1)     | $\mathbf{0}$ | 0~2(半角整数)を指定します。802.3ad 以外の動作モードでこの      |
|                    |              | パラメータは無効になります。                           |
| arp_interval(注 1)  | 2000         | 半角整数(0-2147483647)を指定します。ARP 監視を行う場合の    |
|                    |              | み指定します。million と同時に指定することはできません。         |
| arp ip target(注 1) |              | IP アドレスを指定します。指定できる IP アドレスは最大で 16       |
|                    |              | 個までとします。                                 |
| arp validate(注 1)  | $\mathbf 0$  | 0~3(半角整数)を指定します。active-backup 以外の動作モードで  |
|                    |              | このパラメータは無効になります。                         |
| downdelay(注 1)     | $\Omega$     | 半角整数(0-2147483647)を指定します。このオプションは        |
|                    |              | miimon リンク監視でのみ有効です。                     |
| fail_over_mac(注 1) | $\mathbf{0}$ | 0~2(半角整数)を指定します。                         |
| lacp_rate(注 1)     | 0            | 0~1(半角整数)を指定します。802.3ad 以外の動作モードでこの      |
|                    |              | パラメータは無効になります。                           |
| miimon(注 1)        |              | 半角整数(0-2147483647)を指定します。0 に設定すると MII 監視 |
|                    | 100          | はオフになるため、ARP 監視のパラメータを設定する必要があ           |
|                    |              | ります。                                     |
| mode               | $\mathbf{1}$ | 1もしくは5(半角数字)を指定します。                      |
| num_grat_arp(注 1)  | 1            | 0~255(半角数字)を指定します。                       |

表 **3.2-1** 設定ファイルの仕様

All Rights Reserved,Copyright(C) 2019 NEC Corporation

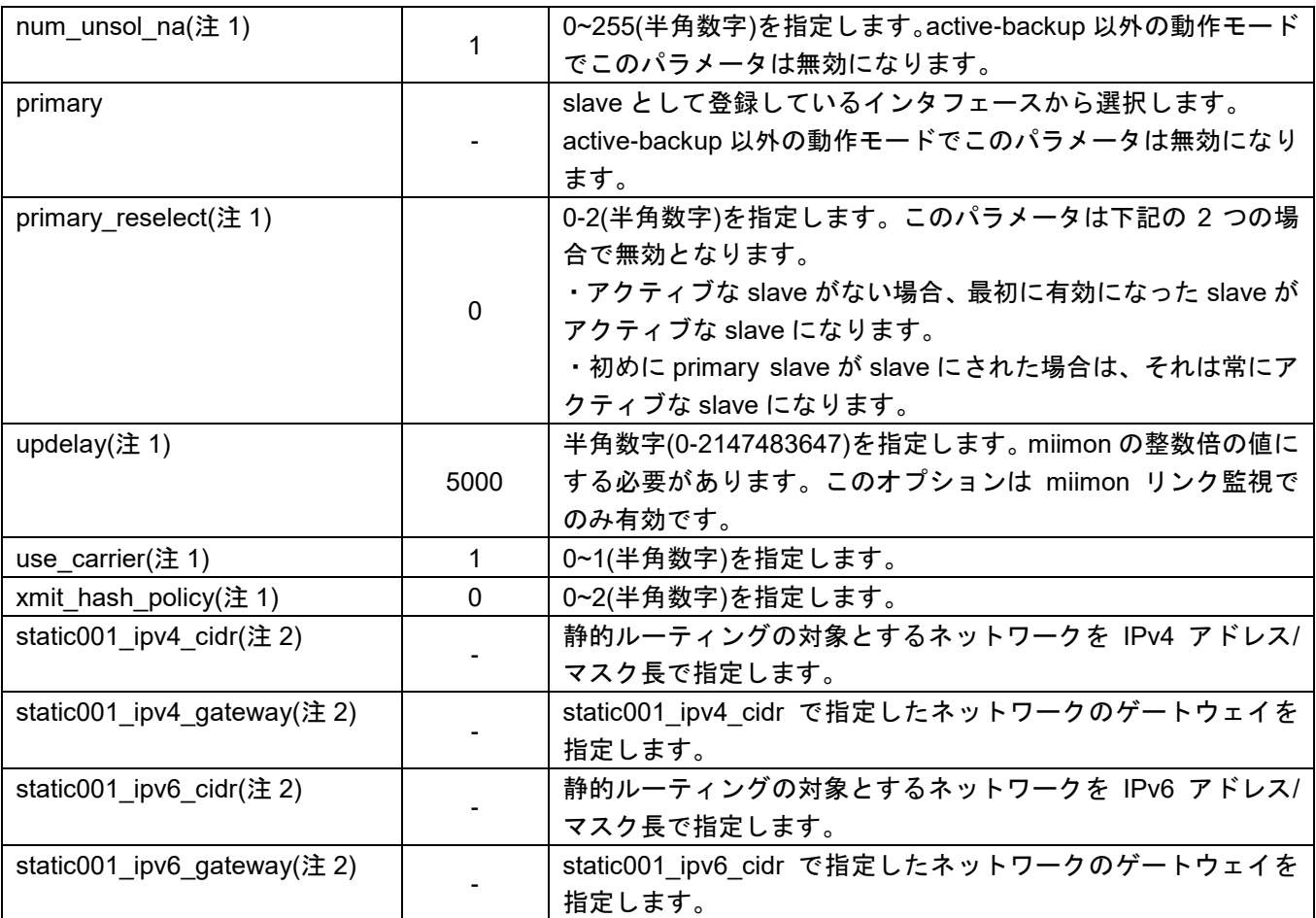

(注 1) 本オプションは、default 値から変更しないようお願いいたします。

(注 2)

静的ルーティングの経路を 2 つ以上設定する場合は、下記のようにパラメータを追加してください(下記は IPv4 の静的ルーティングの経路を 3 つ設定する場合の例です)。

static001\_ipv4\_cidr=192.168.2.0/24 static001\_ipv4\_gateway=192.168.1.254 static002\_ipv4\_cidr=192.168.4.0/24 static002\_ipv4\_gateway=192.168.3.254 static003\_ipv4\_cidr=192.168.6.0/24 static003\_ipv4\_gateway=192.168.5.254

# <span id="page-16-0"></span>**4.** 注意・制限事項

 仮想ファイアウォールと本機能を併用する際は、ロードバランシング(mode=2,3,5,6)、802.3ad(mode=4) で通信速度を向上させることができません。

以上